### **המדריך לעורך ולקלדן**

## **חלק ב'**

#### **הגהה מהירה - תיקון שגיאות ידני בצורה המהירה ביותר**

**נכתב ע"י מ. בלוי מנהל מכון איגרתא הו"ל**

**הבהרה:** מאמר זה שימושי אך ורק לאלו שקראו את הפרקים הראשונים בחוברת הקודמת "**חוברת חובה לקלדן ולעורך )טיפים ועזרים(**", ולאלו שכבר שולטים היטב בקיצורי המקשים, ובניווט באמצעות המקלדת. במקרה שאתם לא מאלו, תקראו קודם כל את החוברת הראשונה, ולאחר שתהיו מיומנים מספיק בשיטות המובאות שם בהרחבה, תוכלו לקרוא וליהנות וליישם את הנאמר בפרק הזה.

בהצלחה.

במאמר זה נרחיב על שיטה מיוחדת לביצוע אחת הפעולות הכי, איך לומר זאת, מעצבנות, בתחום העריכה וההקלדה. **"תיקונים"...**

כן אני מדבר על השלב הזה שבו אתם מקבלים בחזרה את מאות העמודים שהקלדתם והדפסתם עם התיקונים שהכותב/מגיה מכניס בכתב ידו על גבי הדף עם הטקסט המודפס.

משהו בסגנון כזה:

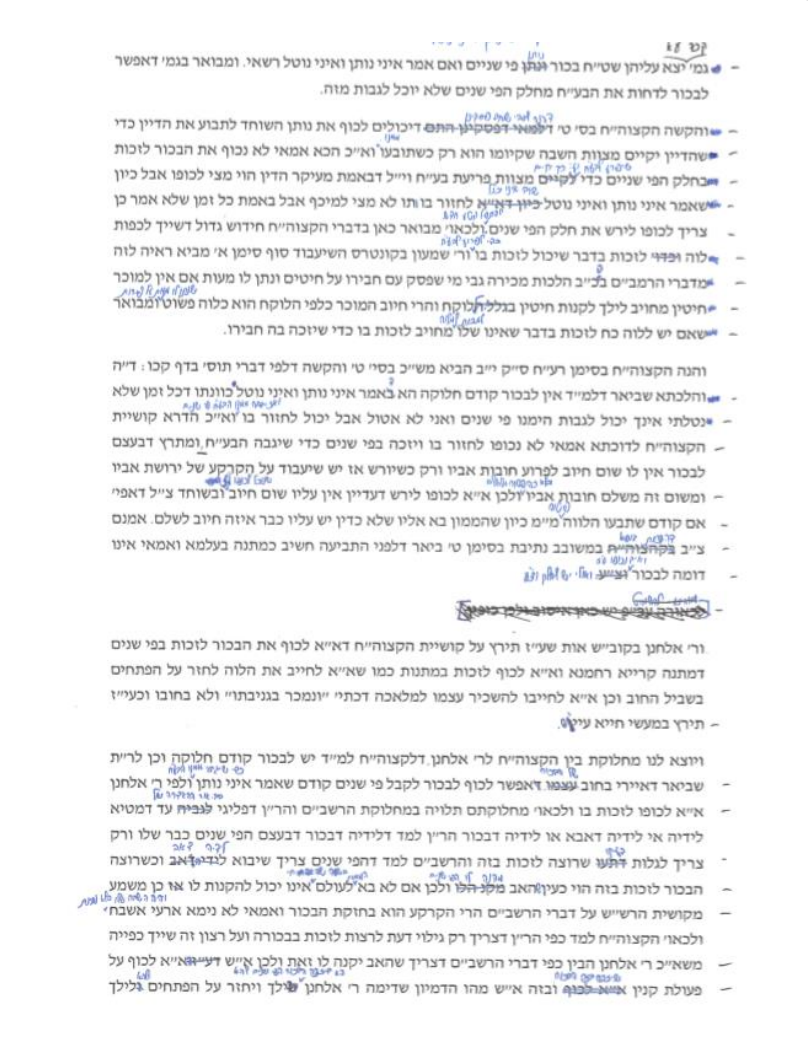

מכירים? אם אתם קלדנים או מגיהים )מכניסי התיקונים...( אז לבטח אתם מאלו שמכירים.

אז עכשיו צריך להניח את הדף עם התיקונים לצד המסך, לקרוא אותו ולחפש בעיון אחר ציוני השגיאות, והתיקונים שהוכנסו. לעבור לקובץ הוורד, לחפש את המיקום הנכסף, לבחור את המילים, למחוק ולהקליד מחדש.

וואו. המון זמן, ואם יש לי דף מלא בתיקונים, שלא לומר מאות דפים מלאים לעייפה בתיקונים אין סוף. אני פורש...

אבל. ישנה דרך לעשות את הפעולה המשעממת הזאת באופן די דומה לצורה שבה אתם מקלידים. (ואם אתם מקלידים בשיטה עיוורת, כמובן, שזה הרבה יותר יעיל).

## **אז איך עושים את זה:**

תיכף נסביר, אבל קודם, שני דברים חשובים:

ראשית, הכי קל זה לעבוד על מסמכים סרוקים, הקדישו כמה דקות מזמנכם וסרקו את המודפסים - לקובץ פידיאף. ואז תמקמו אותם בחלק העליון של המסך. )ואם יש לכם שני מסכים, דבר שמאוד מומלץ, אז במסך המרכזי, ימין). ואת קובץ הוורד התואם בתחתית המסך. ולא צריך דווקא חצי-חצי, אלא את הפידיאף לשני שליש, והוורד לשליש, וכן על זה הדרך.

שנית, כאשר אתם מעבירים מסמך להגהה, על ידי הכותב, או על ידי המגיה, תבקשו **שישמור על הכללים**, )בדרך כלל מגיהים מקצועיים כבר מכירים(.

דהיינו, בראש כל שורה שיש בה שגיאה/תיקון **לסמן קו,** או קווים במקרה של כמה תיקונים.

**לא לטשטש לגמרי את המילה השגויה** אלא רק להעביר עליה קו, כדי שנוכל לדעת בבירור באיזו מילה מדובר.

**סימונים אחידים**, כמו סלסול לשם החלפת אותיות, [] לשם מעבר שורה.

**סימן היכר**, במקום שהתיקון הוא קטן, כמו להחליף את הפסיק בנקודה, אז לעקיף בעיגול את הפסיק ולציין נקודה. וכן לגבי גרשיים, שני י' במקום אחד.

במקום שמכניסים **הרבה מילים בתוך הטקסט**, לא לרשום אותם מעל גבי המילים בכתב קטן. קשה מאוד לקרוא... אלא לציין כוכבית או מספר המפנה לשולי הדף בצד ימין או שמאל, ושם להכניס את הטקסט במלואו. )נ.ב. לא לכתוב קרוב מדי לשולים שכן הסריקה דרכה לקטוע אותם...(.

#### **מחיקה,** באמצעות סימון X.

**הדגשה**, לציין באמצעות קו מתחת למילים ולכתוב בצד הדף "הדגשה". וכנ"ל לגבי רווח הסרת רווח, לציין באמצעות סימן כלשהו ולרשום מעליו או בצד הדף את הפעולה המבוקשת. וכדו' וכדו'. העיקר האחידות והבהירות, שלא נצטרך להגיה שוב לאחר שכבר הכנסנו תיקונים.

# **מתחילים לעבוד**

עכשיו, כאשר יש לנו את המסך מפוצל לפידיאף בראשו ו-וורד מלמטה, אתם עוברים בעיניכם על פני הטקסט המתקן בקובץ הפידיאף, נתקלים בשגיאה, ולידה התיקון. **אל תורידו ידים מהמקלדת** !

זה מה שעושים:

## **.1 החלפת מילה**

לחצו אלט וטאב )ALT+TAB )כדי לעבור לחלון/תוכנת הוורד.

כטרל+H כדי לפתוח את חלונית החיפוש.

הזינו את הטקסט השגוי, לדוגמא:

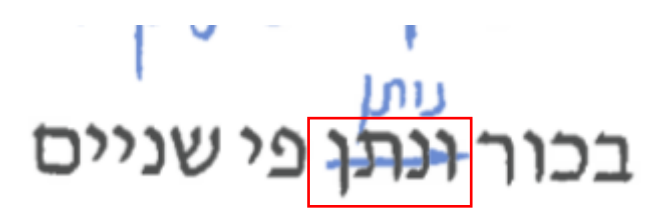

ואז לחצו אנטר כדי להפעיל את "חפש את הבא".

המילה המבוקשת תיבחר.

ESC בפינה השמאלית עליונה כדי לסגור את חלון החיפוש.

ואז פשוט הקלידו את התיקון - "נותן".

## **.2 החלפת כמה מילים**

עכשיו ממשיכים לקרוא, נתקלים בשגיאה הבאה, אז שוב:

כטרל+H כדי לפתוח את חלונית החיפוש.

הזינו את הטקסט השגוי, לדוגמא:

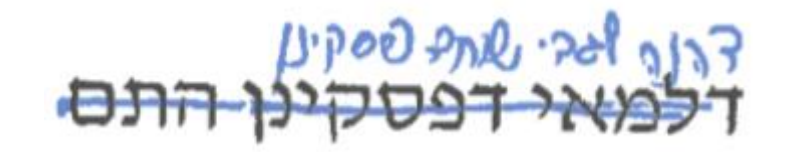

במקרה הזה שלושה מילים. )שוב, אם אתם מקלידים בשיטה עיוורת, כי אם לא, אז כבר עדיף לעבור כמו בשיטה הישנה עם העכבר ולסמן מילים...) [עיין הערה ד׳ בסוף המאמר לגבי חיפוש מילים מרובות[.

ואז לחצו אנטר כדי להפעיל את "חפש את הבא".

המילה/ים המבוקש תיבחר.

ESC בפינה השמאלית עליונה כדי לסגור את חלון החיפוש.

ואז פשוט הקלידו את התיקון - "דהנה לגבי שוחד פסקינן".

#### **.3 הוספת אותיות, מילים, פסיק, נקודה, וכדו'**

במקרה ואני לא רוצה להחליף שום מילה, אלא רק להוסיף מילה אחרי מילה ספציפית, או פסיק, או לעשות רווח בין מילים שנדבקו משום מה. כלומר אני לא רוצה לבחור בשום מילה מסוימת,

דוגמא:

וצות לאווף<br>שאינו שלו מחויב לזכות

אני צריך את הרווח שבין "שלו" ל- "מחויב". אני מזין בתיבת החיפוש )זה מה שאני הייתי מזין) "שלו מחויב". ואז שני מילים אלו יבחרו, (סוגרים חלון חיפוש) ואז כטרל+חץ שמאלי, ואח"כ כטרל חץ ימני, והנה אני במיקום המדויק. אני מקליד את המילים הנדרשות, וכמו הדוגמא הנ"ל "לזכות למלוה", רווח. וזהו, לשגיאה הבאה.

וזה גם אם אני רוצה להוסיף פסיק וכדו' לאחר מילה, לדוגמא:

# מתנה.

אני אזין בתיבת החיפוש "מתנה", אסגור, חץ שמאלי כדי להגיע לסוף המילה, ואקליד פסיק.

וכן אם אני רוצה להוסיף אות בתחילת מילה בלי להזין את כל המילה ולשנותה. למשל במקום "אנציקלופדיה" אני רוצה לכתוב "**ב**אנציקלופדיה", אני אזין "אנצי", )שזה צירוף אותיות שאני לא מאמין שאמצא במקום אחר...(, ואז חץ ימני כדי לחזור לראש המילה, ואקליד **ב**. וזה נכון גם אם ארצה להוסיף לפני המילה )או לאחר המילה באמצעות חץ שמאלי) מילה שלימה.

# **זה על קצה המקלדת הרעיון שעומד מאחורי שיטה זו. במקום שיטוט עם העכבר, משתמשים בחלון החיפוש באמצעות קיצורי מקשים וניווט באמצעות המקלדת.**

## **אז למה זה בעצם טוב?**

זה טוב, מכיון שאתם כל הזמן על תוכנת הוורד ולא צריכים לזגזג בין חלונות, ]אלא אם כן אתם צריכים לגלול את הפידיאף כלפי מטה, ואת זה עושים כמו שציינו בחוברת הראשונה על ידי אלט+טאב ואח"כ PAGEDOWN כדי לגלול, ושוב אלט+טאב כדי לחזור, פעולה שלוקחת פחות משני שניות[.

זה טוב מכיון שאינכם צריכים לחפש גם את התיקון במסמך התיקונים, וגם את השגיאה במסמך העתיד להיות מתוקן, אתם רק צריכים לחפש את השגיאה, במסמך אחד, במסמך התיקונים, להקיש את ה: חיפוש, מילת השגיאה, אנטר, המילה הנכונה.

זה טוב מכיון ששיטה זו הּוכחה כשיטה מהירה ויעילה ומדויקת להכנסת תיקונים.

## **אז למה לא בעצם?**

נכון, למה לא. אבל האמת שיש לשיטה כמה חסרונות, שעם קצת תרגול וזמן הם פשוט נעלמים. וקשה להסביר ולהדגים את זה, פשוט תנסו את השיטה הזאת כמה וכמה פעמים, תגלו את ה"באגים", תפתרו אותם, תתרגלו לשיטה, ותווכחו שזה עובד.

## **אבל חשוב להדגיש !!**

שיטה זו בנויה על תרגול ולמידה, ממש כמו שיטה עיוורת או חשבון, בהתחלה זה נראה מיותר ולא מועיל, מכיון שמדובר על אין ספור אופציות לתיקון, בחירת מילים, ושגיאות שונות ומשונות, אך ככל שעובדים עם שיטה זו יותר, מגלים עוד ועוד אופציות וקיצורי אופציות איך לתפעל את השיטה בצורה יעילה ומהירה, ובעיקר מדויקת. זה ממש לא מקש קסמים שעובד בפעם הראשונה, לא ולא! שיטה זו דורשת תרגול, אמנם לא רב, אבל תרגול.

וכן ישנם כמה דברים שצריך, וחשוב מאוד לשים לב אליהם כאשר עובדים בצורה הזאת:

**א.** לפעמים ישנו תיקון על מילה, בוא נגיד בשורה הבאה, אבל ישנה בדיוק אותה מילה לפני כן פעם או פעמיים או שלושה, ואותה לא צריך לתקן. **חשוב מאוד לוודא שאתם על המילה הנכונה**!!! בהתחלת השימוש בשיטה זו זה קצת מעכב ומעצבן, אבל מתרגלים לזה, ובפרט עם הסדר והעימוד במסמך התיקונים ובמסמך ה-ל-תיקונים דומה אחד לאחד, שאז אתם רואים שהמילה ממוקמת בשני המסמכים באותו מקום בדיוק.

**ב.** כאשר ישנה סיטואציה כזאת שבה בחרתם מילה לחיפוש, והמילה שנבחרה היא לא המילה הנכונה, מכיון שישנה אותה מילה פעם או פעמיים לפני המילה הדרושה תיקון, לא צריך לפתוח שוב את חלון החיפוש ולחפש שוב, ושוב, ושוב, עד המילה הנכספת. פשוט לפני שאתה סוגרים את חלון החיפוש, תקפידו לוודא שאתם על המילה הנכונה. ואם זו לא המילה, פשוט להקיש שוב אנטר, ושוב, עד ליעד המבוקש.

ואם במקרה כבר סגרתם את חלון החיפוש, פשוט תקישו כטרל+PAGEDOWN כדי להמשיך את החיפוש האחרון שוב. ואם צריך, להקיש עוד פעם.

**ג.** טיפ מועיל במיוחד. תשאלו אותי, הרי לפעמים מעצבן להקליד מילה שלימה בחלון החיפוש רק כדי לתקן את האות האחרונה שבסופה, בוא נגיד "ודלהרמב"ן", כדי להחליף את ה-ן ב-ם. מה עושים במקרה כזה?

במקרה כזה אכן לא צריך להזין את כל המילה, פשוט תזינו "ב"ן". פשוט, נכון?.

וזה נכון גם לגבי תחילת מילה, למשל במקום "ודלהרמב"ן" אני רוצה "כהרמב"ן", פשוט מזינים "ודל", ומחליפים.

ישנם אלפי דוגמאות לחיפוש בתוך מילה, באמצעה ובסופה, מילה שלימה חצי מילה. פשוט תתחילו לעבוד על מסמך אחד ותלמדו אותם. ועם קצת זמן-תרגול תהיו מאסטרים. **ד.** במקרה שישנו תיקון על יותר ממילה אחת, בוא נגיד עשר מילים או שורה שלימה וכדו', לדוגמא:

אני ממש לא צריך להקליד את כל השורה על כל מילותיה סימוני שגיאותיה וכו'. אני פשוט מקיש כמה תווים מתחילתה, בדוגמא הזאת ספציפית אני הייתי מקיש: "וכן חכי", )ולא רק "וכן" כי אני מתאר לעצמי שהמילה הזאת יכולה להופיע לא פעם לפני המיקום הספציפי הזה). אנטר כדי ל"חפש את הבא" ESC כדי לסגור את חלון החיפוש ואז המילה שתיים הראשונות יבחרו, ואז באמצעות כטרל+שיפט+חץ שמאלי )מספר פעמים על החץ כדי -( לבחור את כל הדרוש תיקון, ו- מקלידים את השורה המתוקנת "וכן חכירות שהרשב"ם אומר שנוטל שזה אף תשולם"...

**נ.ב. למי שעובד כבר בשיטה הזאת, או שמצא שיטה יעילה ומהירה יותר להזנת תיקונים - אשריו. אבל למי שרוצה לאמץ שיטה זו חשוב לי להבהיר: לא מדובר במאמר/ים וטיפ/ים שליקטתי מפה ומשם כדי לכתוב את המאמר הנוכחי. לא ולא! ושוב פעם לא! את השיטה הזאת למדתי בעצמי על עצמי לאחר כמה וכמה שנות עבודה בתחום, בתחילה הייתי עובד עם העכבר, מחפש, מחפש שוב, בוחר, מתקן... ועם הזמן למדתי להשתמש על מילים ספציפיות בחלון החיפוש. ולאחר זמן למדתי להשתמש רק בו. וככה אני עובד עד עצם היום הזה, כל יום, כמה פעמים ביום. זה מדהים לראות איך פעולה מעצבנת שלוקחת כל כך הרבה זמן כמו תיקונים של עמוד אחד, שפעם לקחה לי לפחות 5-10 דקות, לוקחת לי היום פחות מדקה )!!!(.**

**אני מקווה שהכל הובן, ועוד יותר אני מקווה שאתם מיישמים את השיטה הזאת במקרה והיא חדשה לכם, שהיא מועילה לכם, מקצרת תהליכים ומוסיפה נוחות בעבודתכם הקדושה של להתפרנס בכבוד ובמקצוע יהודי.**

**לשאלות, הארות, הוספות, אפשר לפנות אלי:**

**T[0533142948@](mailto:T@0533142948GMAIL.COM)GMAIL.COM**

## **וכמובן שנשמח לשמוע אם זה עזר לכם.**

**בהצלחה**